## **Cambios nueva versión 4 de tickets horizoon - 06 Marzo 2023**

La nueva versión 4 de horizoon incluye cambios en la interface gráfica de usuarios internos. De momento la interface de usuarios externos no se ha modificado. A continuación se explican los cambios:

La navegación se ha simplificado:

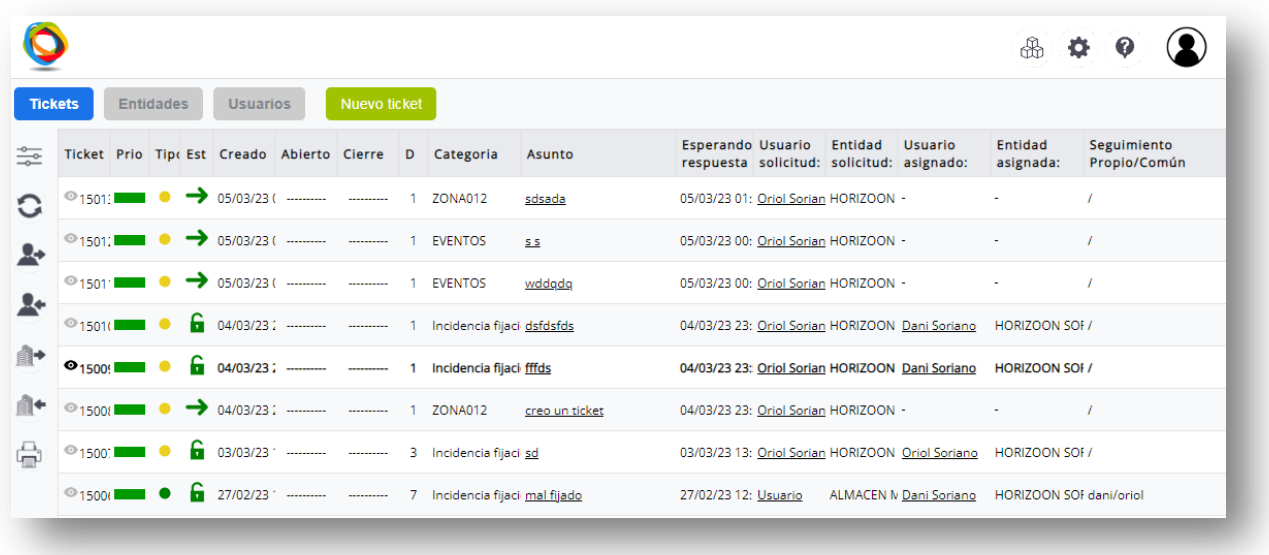

Los menús anteriores se han simplificado en dos zonas. Una para Tickets, Tareas, Entidades y Usuarios:

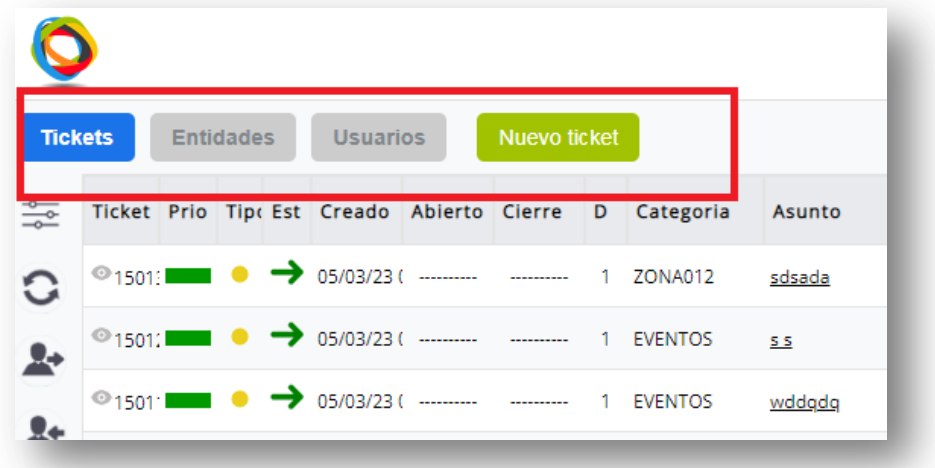

Y otra para acceder a módulos, configuración y ayuda:

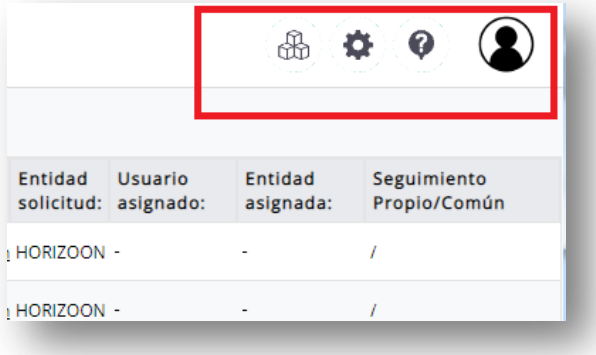

Respecto a la zona de Tickets, Tareas y Usuarios, estas pantallas comparten la misma estructura: una zona de filtros/opciones y una zona de datos:

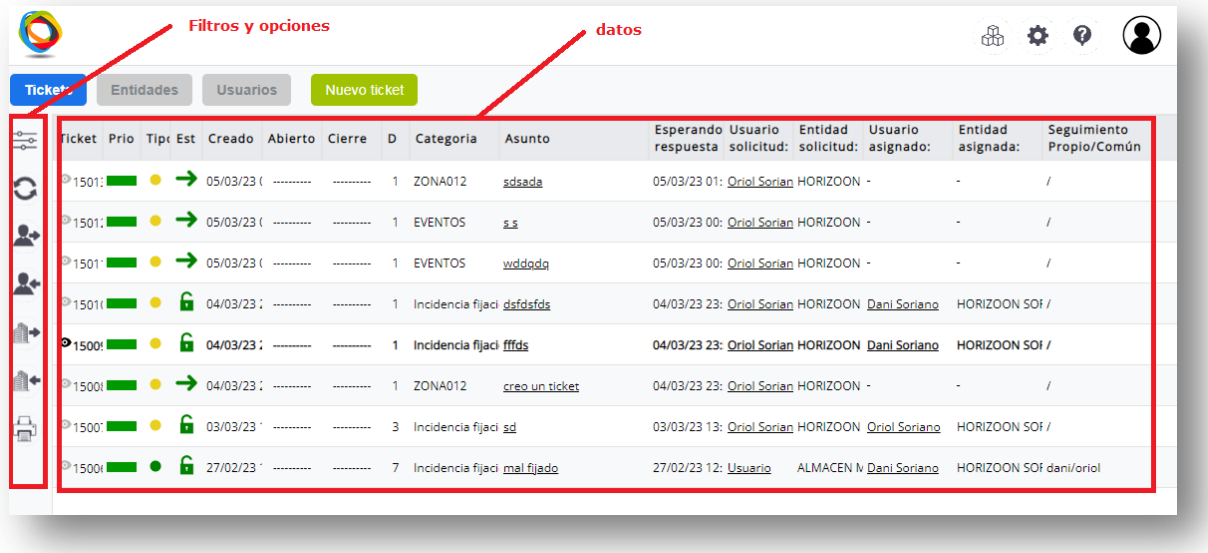

Para acceder a los filtros, hay que clickar en el icono de filtros. Volviendo a hacer click sobre dicho icono, se ocultaran los filtros de nuevo:

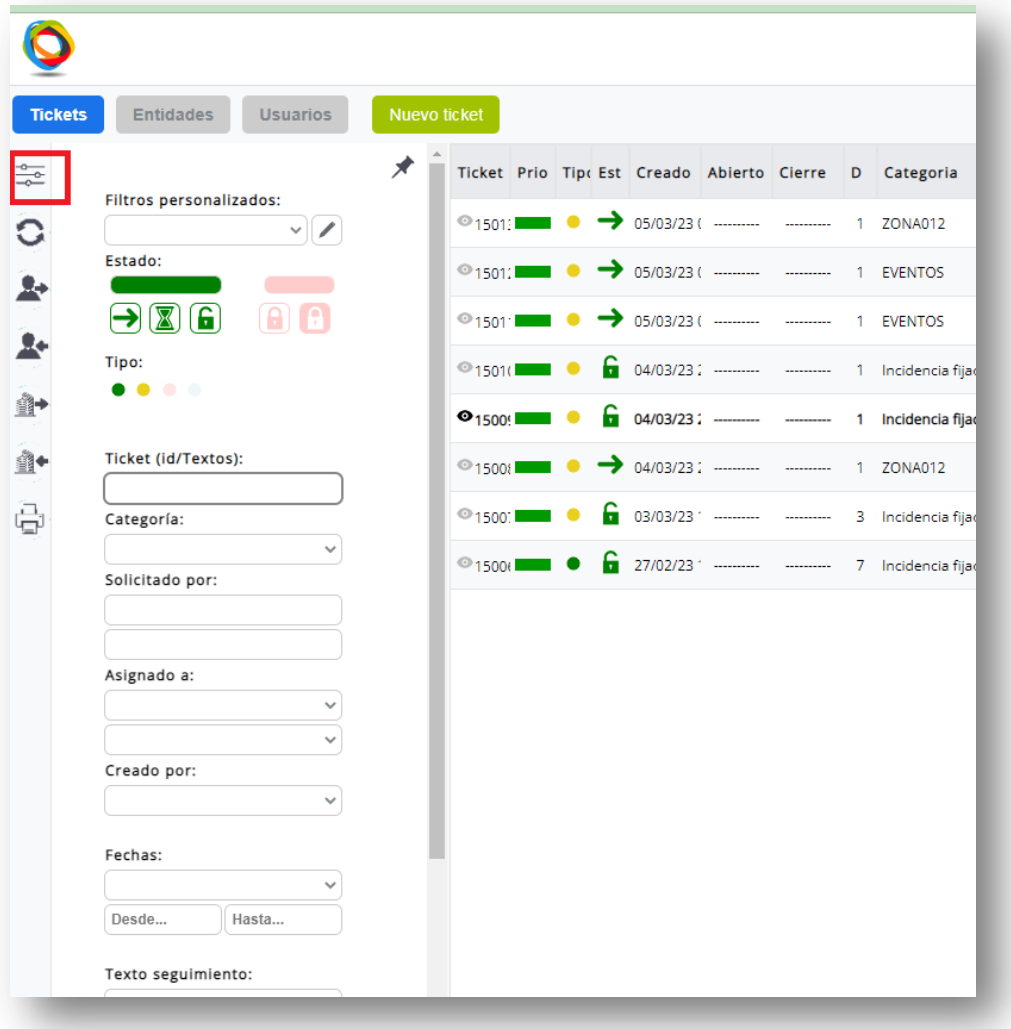

Es posible dejar fijados los filtros para que aparezcan siempre visibles al cargar la página de tickets, tareas, entidades y usuarios. El mismo icono de fijación permitirá volver a desfijar si se desea:

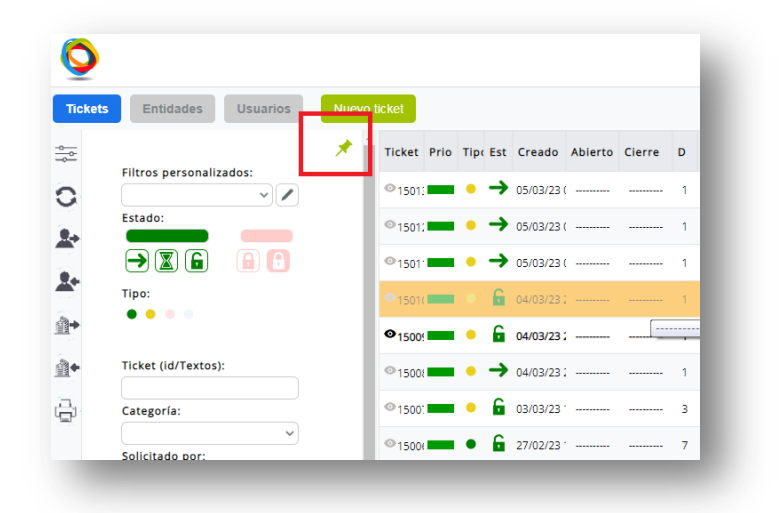

Cualquier cambio que se haga en alguno de los filtros refrescará los datos al pulsar intro sobre cualquier filtro o al desplazarse al siguiente filtro con el tabulador. También hay un icono para refrescar los datos

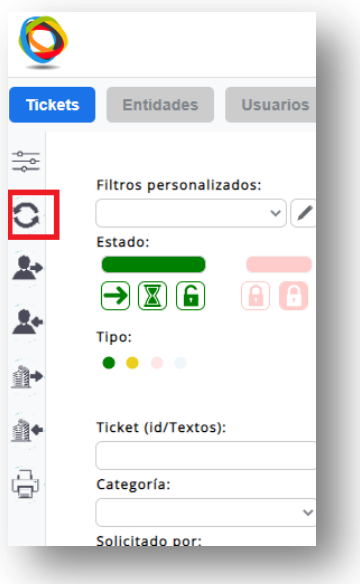

Para filtrar por el estado de los tickets se puede marcar/desmarcar los distintos iconos de estado.

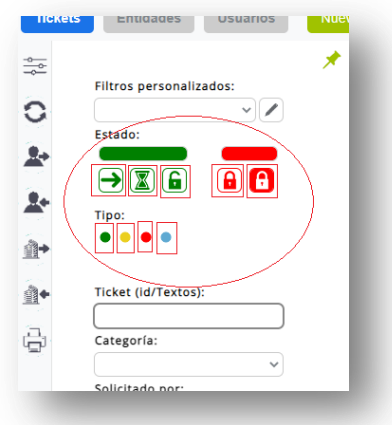

Además, es posible activar de golpe el filtro de TODOS los tickets abiertos (incluyendo no asignados, en espera y abiertos), y el de TODOS los tickets cerrados (incluyendo cerrados temporalmente, y definitivamente):

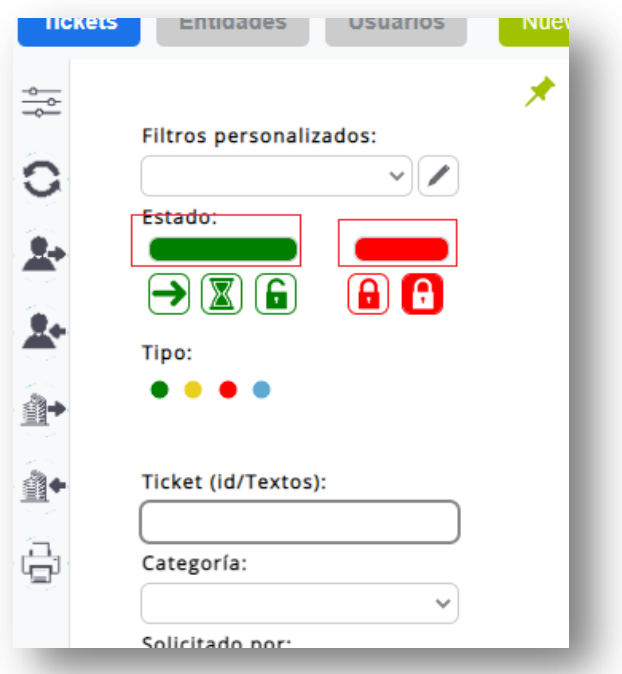

Los nuevos iconos de filtro indican lo siguiente:

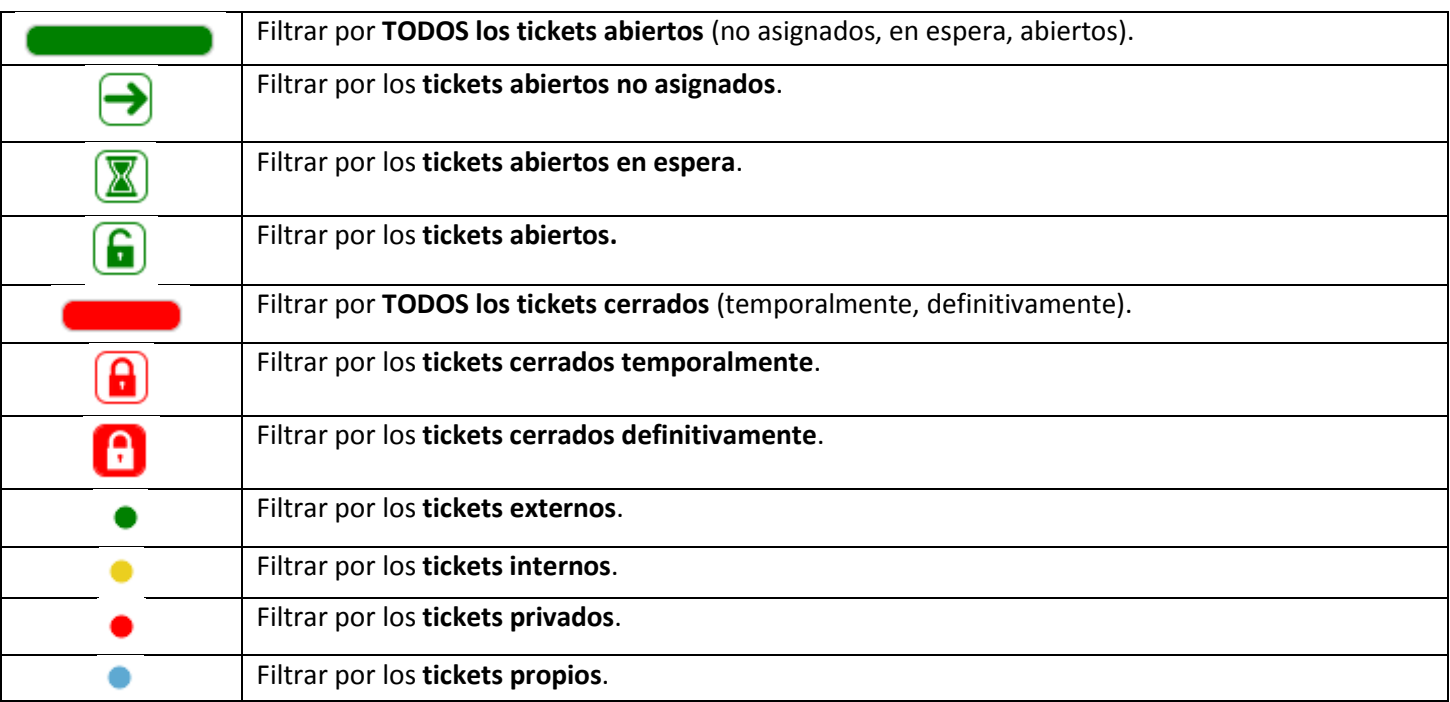

Además la tabla tickets cuenta con unos iconos de filtro rápido:

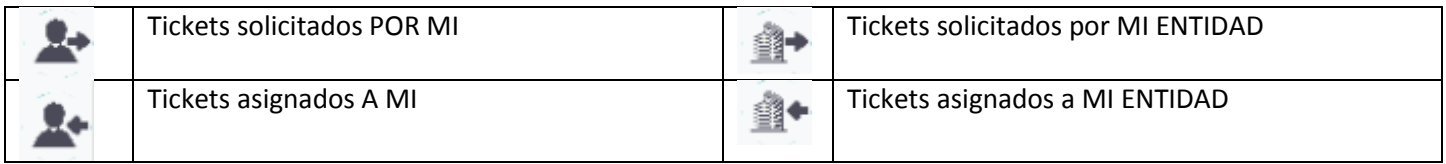

A destacar que la tabla de tickets, entidades y usuarios, mostrará el nombre de una entidad o de un usuario tachado cuando ésta o éste estén INACTIVOS:

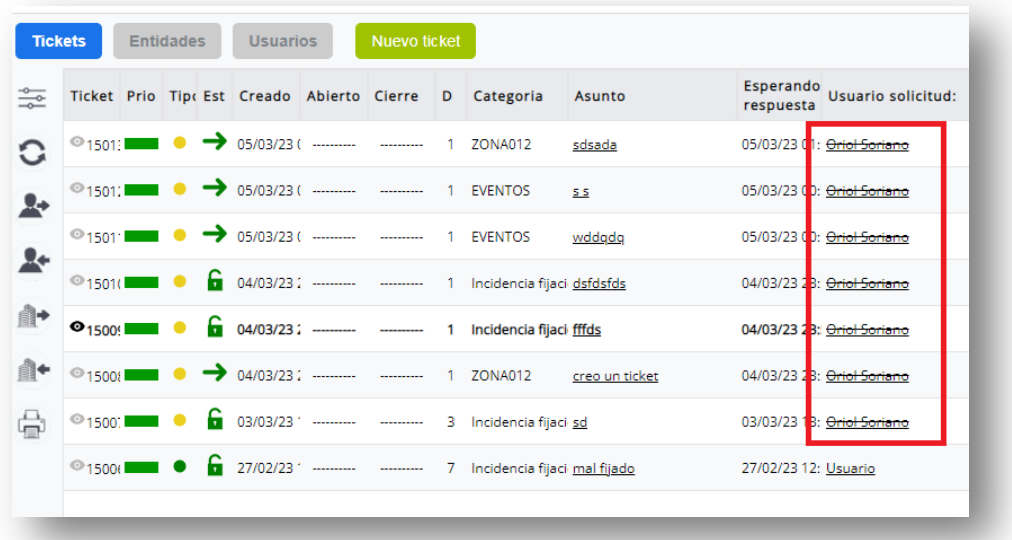

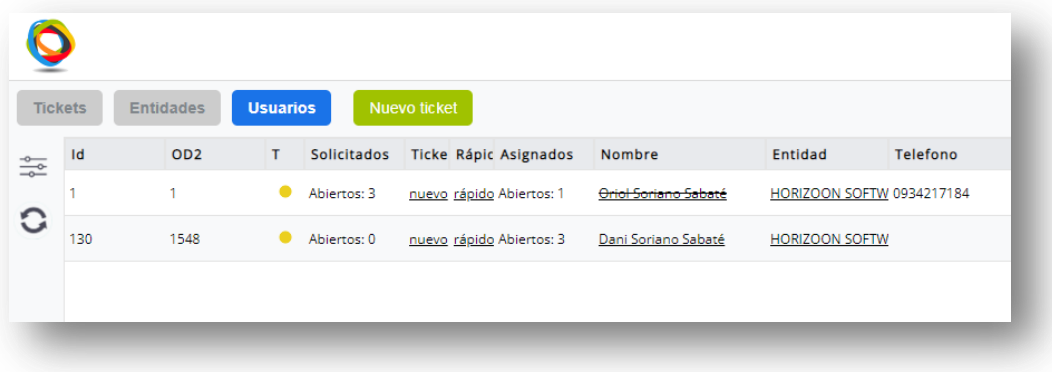

Para acceder a los distintos módulos de horizoon se debe hacer click en el siguiente icono:

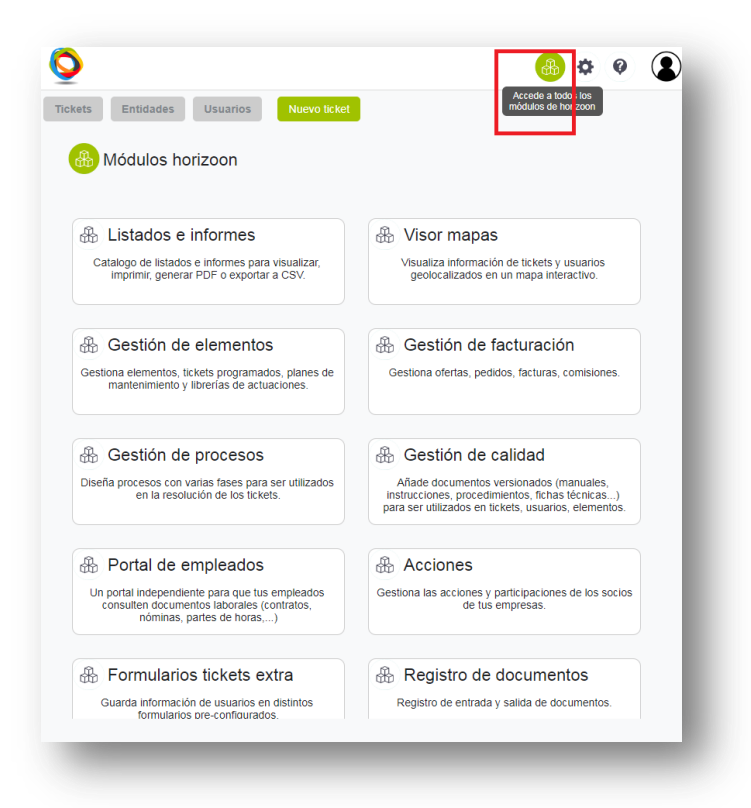